# 目次

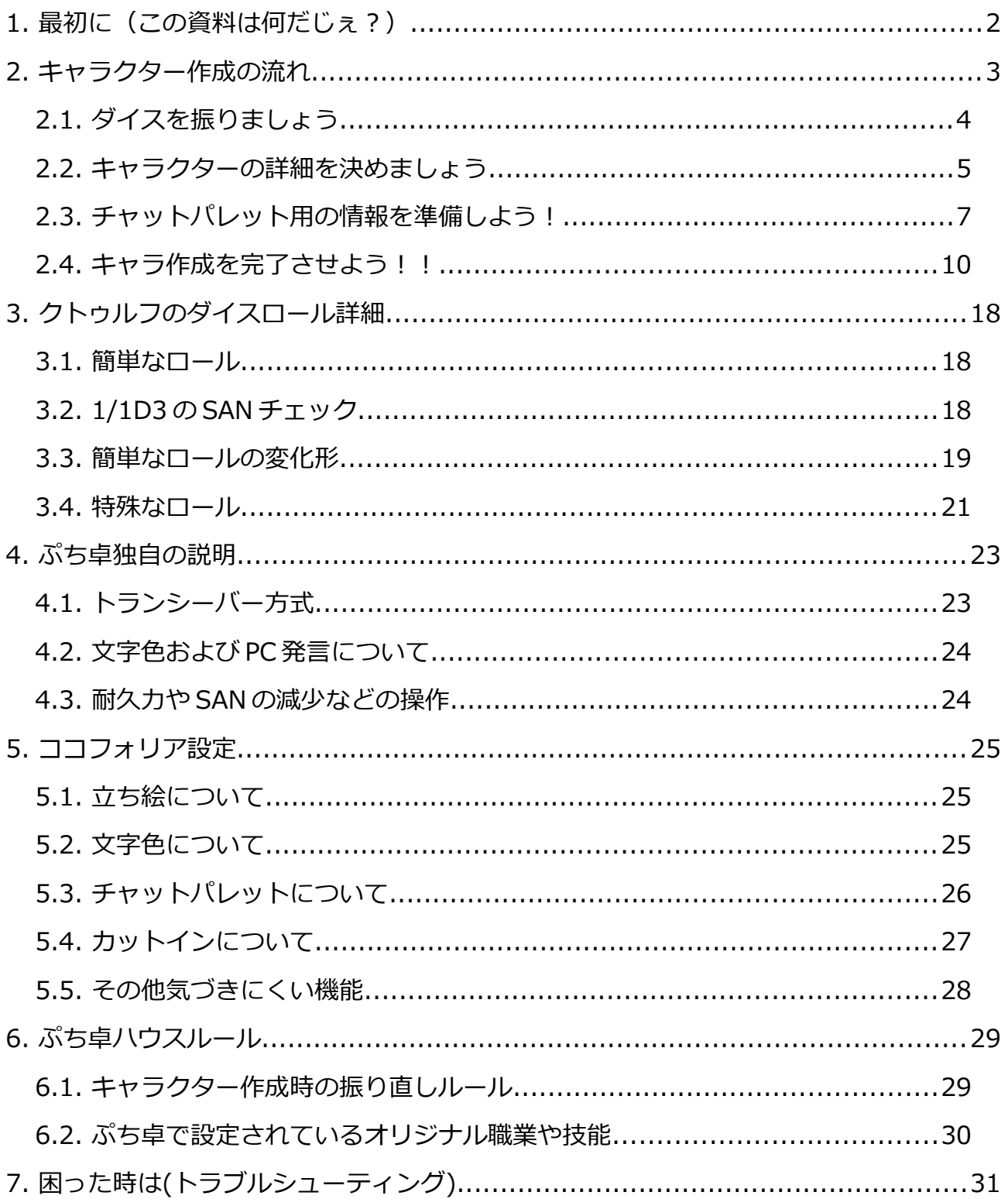

**1. 最初に(この資料は何だじぇ?)**

**■■■■■■■■■■■■■■■■■■■■■■■■■■■■■**

クトゥルフ TPRG 初心者の方が、ココフォリアで快適にプレイしていただくために、 キャラクター作成からダイスの振り方までを簡単にまとめた資料です。 また、ぷち卓でのローカルルールなども記載しています。

「クトゥルフ TPRG したいけどちょっと自信ないな…」 という人は読んでおくと安心できるかもしれません。

## **2. キャラクター作成の流れ**

#### **■■■■■■■■■■■■■■■■■■■■■■■■■■■■■**

クトゥルフ TRPG は、プレイヤー(Player:PL と略します)が ゲーム内のキャラクター(PlayerCharacter:PC と略します)になり切って ゲームをするテーブルトークゲームです。 このため、ゲームを始める前に PL は PC を作る必要があります。

詳細を知りたい方はクトゥルフ TPRG のルールブック(通称るるぶ)を 読んでいただくのが一番ですが、とりあえずほとんど何も知らない人向けに キャラクター作成の作り方を説明します。

途中で出てくる用語について、**意味が分からなくてもとりあえず 手順に従ってそのまま作業してください**。最後まで読めば意味が分かるようになっています。

## **2.1. ダイスを振りましょう**

まずは、その PC の能力がどのくらい優れているか(劣っているか)を決めるために、 いくつかの能力値をダイスを振って決定します。 これは、以下のサイトのサービスを使うのが便利です。

『レッツ☆キャラ作成**:**[http://cthuwebdice.session.jp/chara/』](http://cthuwebdice.session.jp/chara/)

クトゥルフWEBダイス ダイスロール キャラシート作成 動画用素材 BLOG vy--ト dww21452 シェア L

**#HOME > キャラシート作成** 

## レッツ☆キャラ作成

ダイス音は下記か、スマホの音量で調節してください!⇒キャラの作成方法はこちら

 $(1) 00.01 \quad \blacksquare$ 

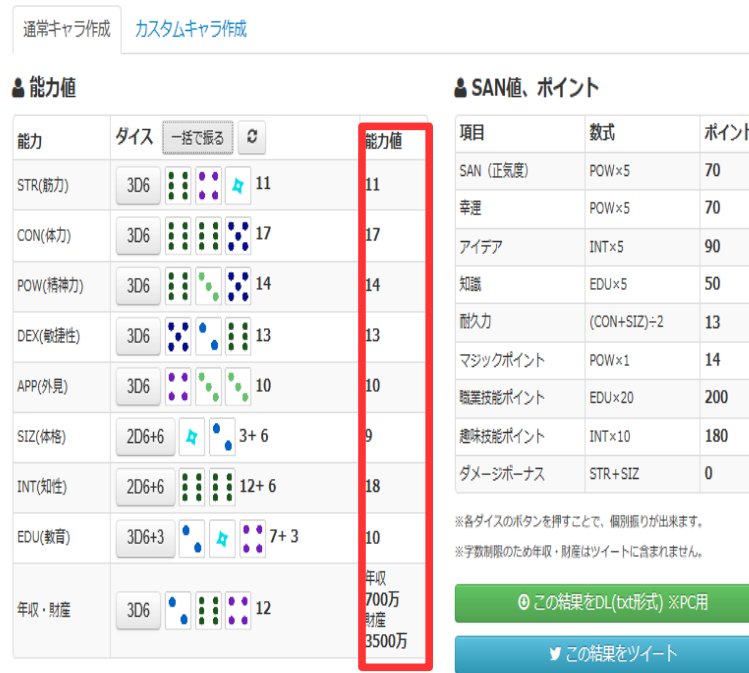

ダイスを振った後、赤枠で囲った欄のメモしておいてください。

なお、結果が気に入らない場合に振り直してよいかなどのルールは

ゲームキーパー(Keeper:KP と略します)次第なので、事前に確認しておいてください。

(ルルブによる一般的な例は P45)

なお、ぷち卓では振り直しやステータスの入れ替えを許可しています。 詳細は[\[ぷ](#page-28-0)ち卓ハウスルール]を参照してください。

## **2.2. キャラクターの詳細を決めましょう**

ダイスで決定した数値を記録したら、以下のサイトで数値を入力します。

### 『キャラクター保管所: https://charasheet.vampire-blood.net/coc\_pc\_making.html』

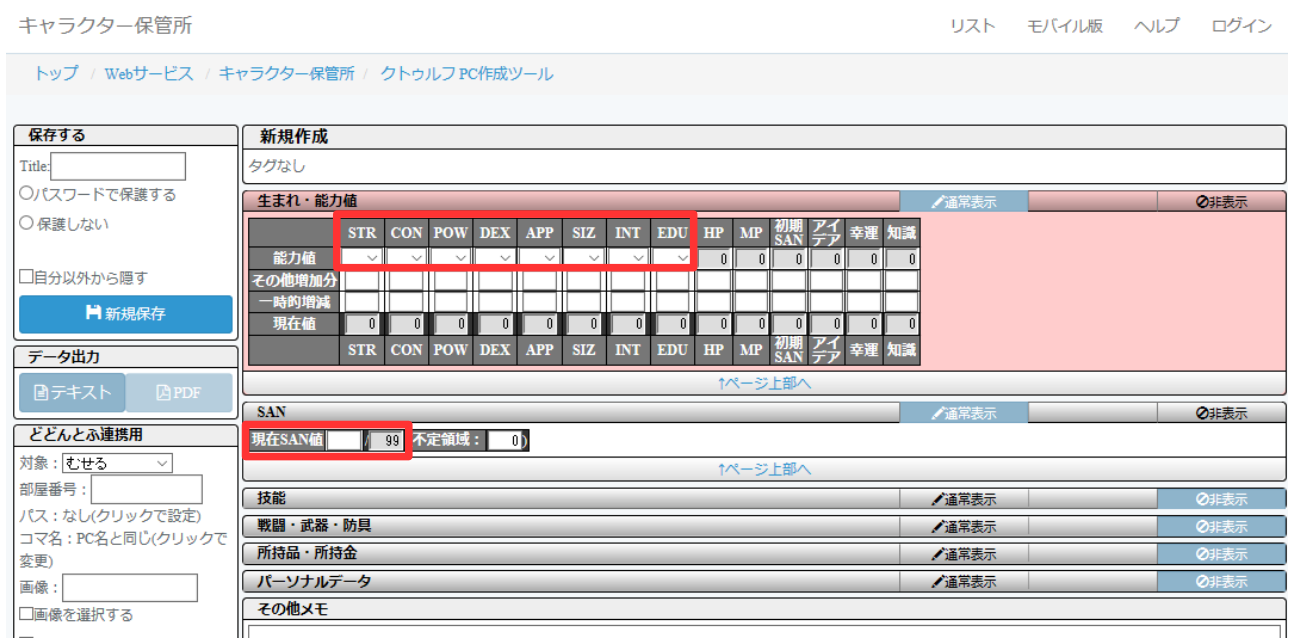

灰色になっている部分は、赤枠で囲った部分を入力すれば自動計算されます。[SAN]については、 [生まれ・能力値]表の[初期 SAN]の値を入力してください。

[生まれ・能力値]の欄を埋めると、その PC が持っている職業 P と興味 P が自動的に計算されます。 左側と右側のポイント値が一致するように(全て使い切れるように)、お好きな技能を取ってください。 **※ただし、クトゥルフ神話技能にポイントを振る事はできません。**

| 生まれ・能力値                                                                                                    | √通常表示<br>⊘非表示                                         |
|----------------------------------------------------------------------------------------------------|-------------------------------------------------------|
| <b>POW</b><br><b>CON</b><br><b>DEX</b><br><b>APP</b><br>SIZ.<br><b>INT</b><br><b>EDU</b><br><b>STR</b>                         | 初期<br>SAN<br>孝子<br>幸運<br>知識<br><b>MP</b><br><b>HP</b> |
| $\parallel$ 15 $\sim$<br>能力値<br>lis $\sim$<br>$\parallel$ 14 $\sim$<br>$13 \sim$<br>$13 \sim$<br>$10 \sim$<br>$11 -$<br>$11 -$ | 12<br>70 l<br>65 <br>70 l<br>75<br>14                 |
| その他増加分                                                                                                    |                                                       |
| 時的增減                                                                                                    |                                                       |
| 現在値<br>13<br>13<br>10<br>12<br>14<br>15<br>11<br>11                                                                            | 70<br>65<br>70<br>75<br>12<br>14                      |
| <b>EDU</b><br><b>STR</b><br><b>CON POW</b><br><b>DEX</b><br><b>APP</b><br><b>SIZ</b><br><b>INT</b>                             | 初期<br>SAN<br>ヱチ<br>幸運<br>知識<br><b>HP</b><br><b>MP</b> |
| ↑ページ上部へ                                                                                                    |                                                       |
| <b>SAN</b>                                                                                                    | √通常表示<br>⊘非表示                                         |
| 現在SAN値<br>99 (不定領域:<br>56<br>70И.                                                                                              |                                                       |
| ↑ページ上部へ                                                                                                    |                                                       |
|                                                                                                    |                                                       |
| 技能                                                                                                    | ⊘非表示<br>✔通常表示                                         |
| 職業H<br>300 / 300 うち追加分:                                                                                                    |                                                       |
| 興味I<br> 130  130  うち追加分:                                                                                                    |                                                       |
| 初期値の技能を隠す<br>表示                                                                                                    |                                                       |
| 複数回成長モード                                                                                                    |                                                       |
| <戦闘技能>                                                                                                    | ●通常表示<br>Ø非表示                                         |
| 興味P 成長分 その他 合計<br>成長<br>戦闘技能<br>初期値<br>微举的                                                                                     |                                                       |
| 回避<br>22                                                                                                    | 22                                                    |
| キック<br>25                                                                                                    | 25                                                    |
| 組み付き<br>25                                                                                                    | 25                                                    |
| こぶし (パンチ)<br>50                                                                                                    | 50                                                    |
| 頭突き<br>10<br>投擲                                                                                                    | 10                                                    |
| 25<br>マーシャルアーツ<br>1                                                                                                    | 25<br>$\mathbf{1}$                                    |
| 拳銃<br>20                                                                                                    | 20                                                    |
| サブマシンガン<br>15                                                                                                    | 15                                                    |
| ショットガン<br>30                                                                                                    | 30                                                    |
| マシンガン<br>15                                                                                                    | 15                                                    |
|                                                                                                    |                                                       |

職業 P というのは、PC の職業に関連する技能に振るポイントで、趣味 P が自由に振れるポイントです。

ここで職業について説明します。クトゥルフ TPRG では、

「この職業のキャラならこの技能を持っているはずだ」という関連付けがあります。(るるぶ P48)

基本的にはるるぶの記載に従いますが、自身で考えた結果好きに取ってもらっても構いません。

(「私の職業はプロ雀士、プロ雀士なら感覚が鋭いはずだから

《聞き耳》技能が職業として必須のはず」のような感じ)

この辺はやはり KP 依存になりますので KP に確認してみてください。

残りはパーソナル情報です。武器や戦闘技能を持っている場合[戦闘・武器・防具]に記載してください。 ここも基本るるぶに従う必要があるので KP に相談してください。

[所持品・所持金]はある程度自由に。ただその PC の職業や年齢、境遇からみて

あまりに乖離している場合は何かしら KP を説得する材料が必要になると思います。

[パーソナルデータ]の[その他メモ]には、そのキャラが

どんなキャラクターなのかをわかりやすく簡潔に記載します。

(KP や他の PC がこの PC にどう絡むのか考える手助けになります)

また、職業 P と技能 P の割り振り根拠についても軽く触れておくと KP が助かると思います。

## **2.3. チャットパレット用の情報を準備しよう!**

ここまででキャラクターの作成は完了ですが、もう少し準備が必要です。 今作成したキャラクターの URL をコピーして、次のサイトで貼り付けてください。 『ちゃれっとぱっと Ver.2.0b - どどんとふ用チャットパレット作成ツール: [http://xaviertown.sakura.ne.jp/chatpalette/』](http://xaviertown.sakura.ne.jp/chatpalette/)

具体的には、まずキャラクター保管所のサイトで URL をコピーします。この時、

「自分以外から隠す」にチェックが入っている場合は必ず外してください。

### チェックがついていると、**次に紹介するサイトから保管所のデータが上手く読み取れず失敗します**。

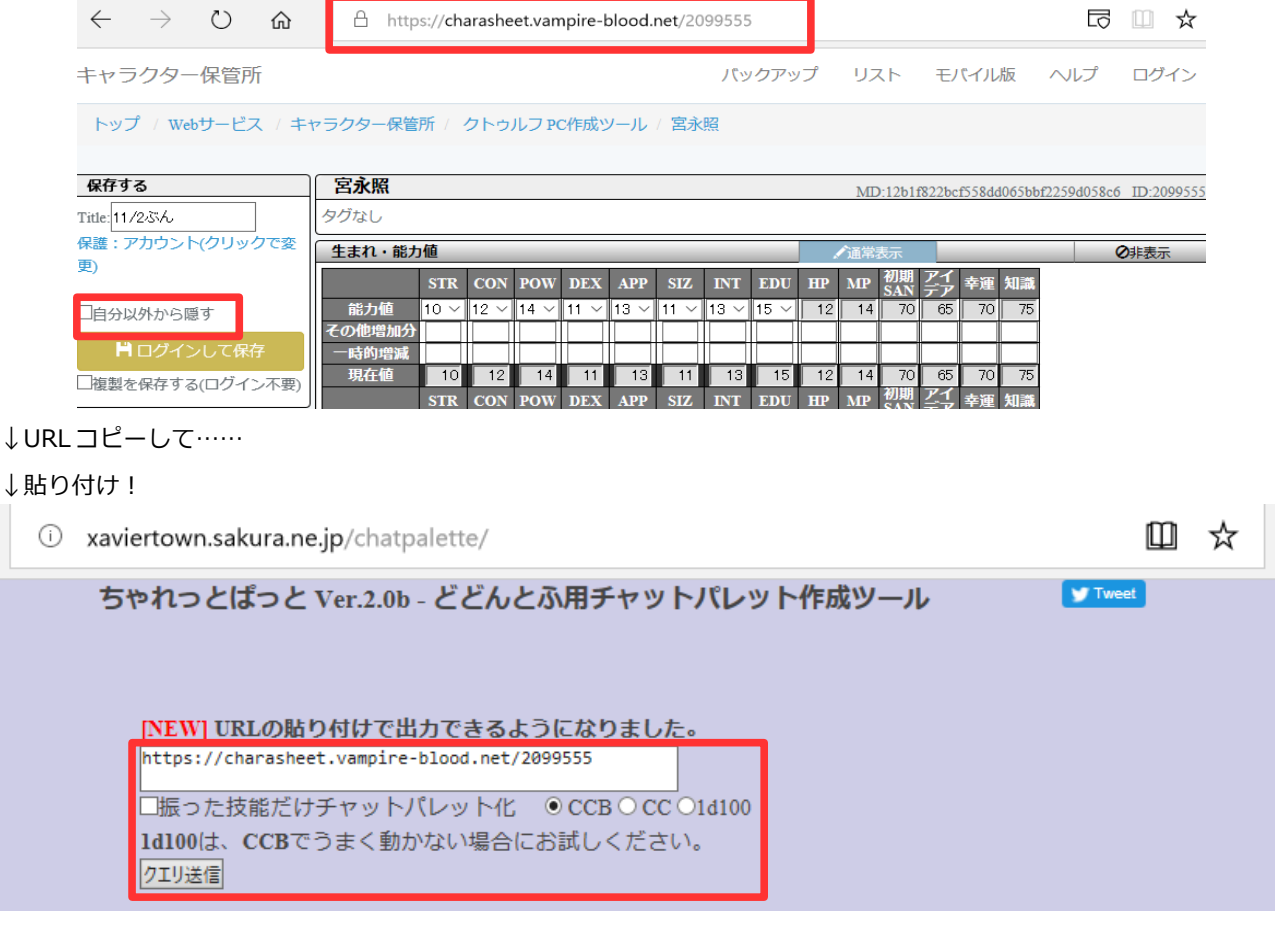

この時、「振った技能だけチャットパレット化」のチェックは外してください。

これが ON の場合、振らなかった技能に関する情報が出力されません。

この意味が分からない場合はチェックを外しておいた方が無難です。

変換が成功した場合は、以下のようにテキストが表示されるので、赤枠部分を全て選択して

## コピーしておいてください。

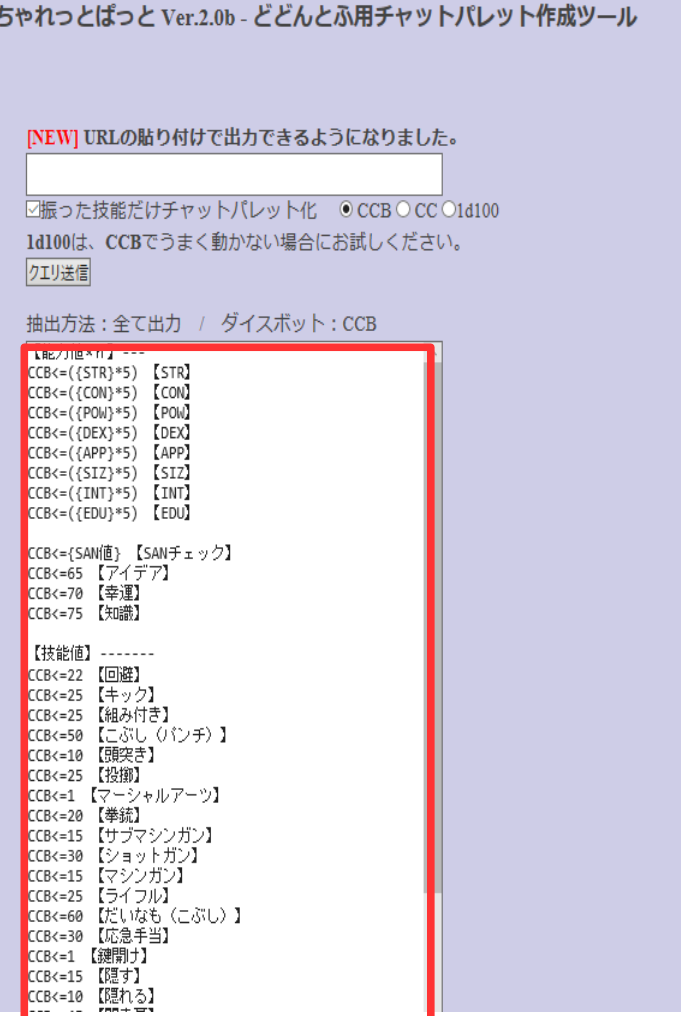

こうなった場合は失敗です。情報が正しく出力されていません。手順を再度見直してみてください。

抽出方法:全て出力 / ダイスボット:CCB 抽出万法:全て出力<br>
【能力値×n】---<br>
CCB<=({CM}\*5) 【STR】<br>
CCB<=({CM}\*5) 【CON}<br>
CCB<=({CM}\*5) 【CON}<br>
CCB<=({CM}\*5) 【CON}<br>
CCB<=({CM}\*5) 【DEX】<br>
CCB<=({CM}\*5) 【APP】<br>
CCB<=({TMT}\*5) 【INT】<br>
CCB<=({TMT}\*5) 【INT】<br>
CCB<=({CMT}\*5) 【EDU} CCB<={SAN値} 【SANチェック】<br>CCB<= 【アイデア】<br>CCB<= 【幸運】<br>CCB<= 【幸運】 【技能値】------- $\begin{array}{l} \mbox{{\it 1111111111}}\\ \mbox{{\it 115TR =}}\\ \mbox{{\it 1100N =}}\\ \mbox{{\it 1100N =}}\\ \mbox{{\it 1100N =}}\\ \mbox{{\it 1100P =}}\\ \mbox{{\it 1100P =}}\\ \mbox{{\it 1100U =}}\\ \mbox{{\it 1100U =}}\\ \mbox{{\it 1100 =}}\\ \mbox{{\it 1100 =}}\\ \mbox{{\it 1100 =}}\\ \mbox{{\it 1100 =}}\\ \mbox{{\it 1100 =}}\\ \mbox{{\$ 

## **2.4. キャラ作成を完了させよう!!**

後少しです。最後に、ココフォリアにログインしてチャットパレットにデータを貼り付けます。 まずは、参加するココフォリアの URL をブラウザで開き、ルームに入室してください。

(URL は開催場所でまちまちだと思うので、その時の KP に聞いてください)

入室するとこんな感じになります。画面上部の顔っぽいアイコンをクリックします。

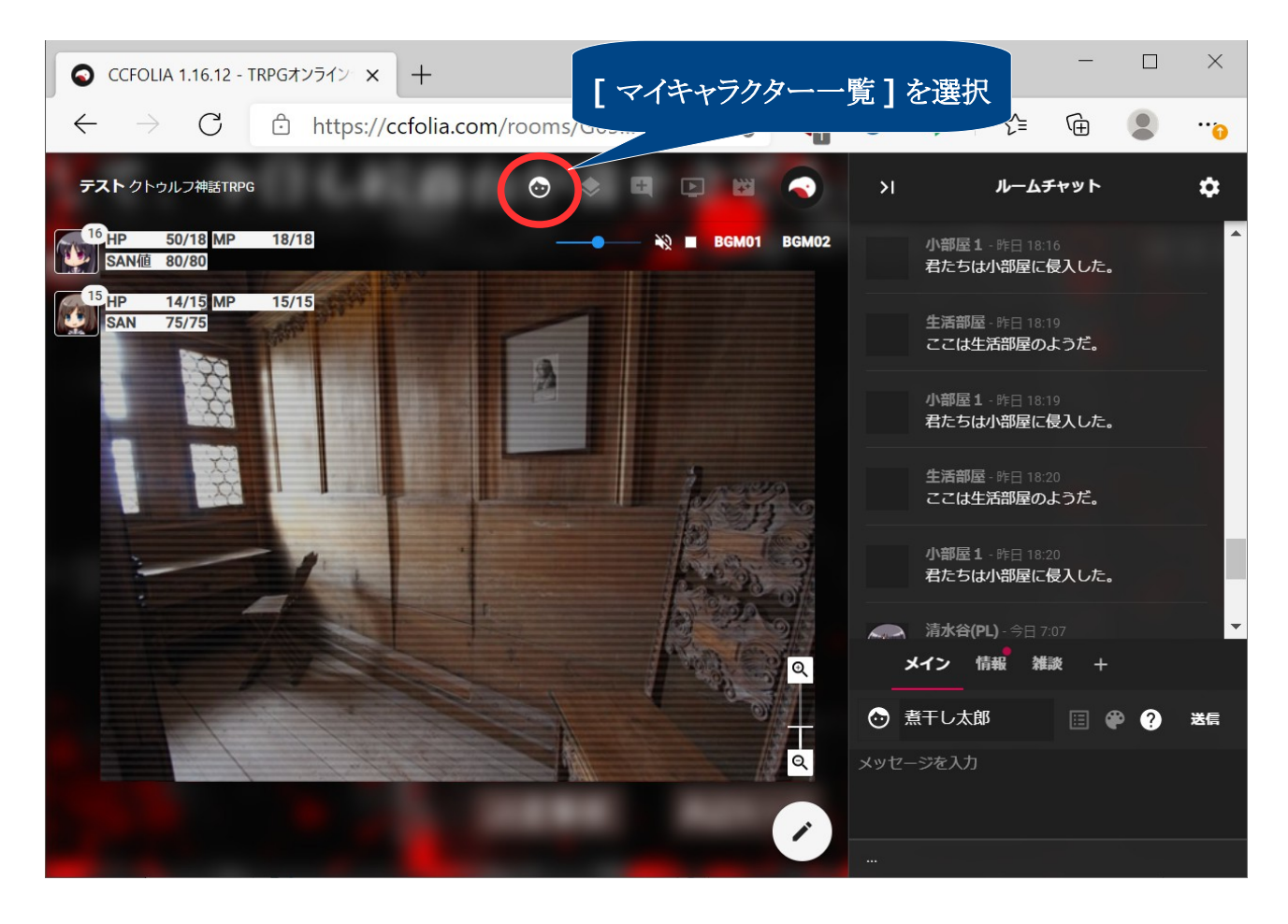

[マイキャラクター一覧]で+ボタンを押します。

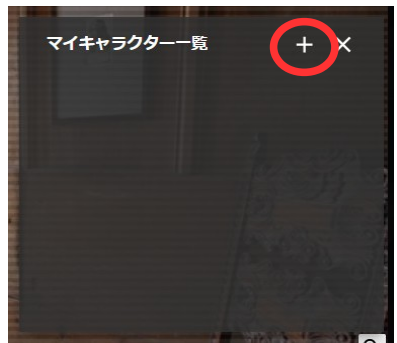

「なんとなく見ればわかるやろ?」的な項目が並びますので、

自身の PC に合わせて数値を入力してください。

なお[イニシアティブ]は速度のことで CoC では DEX に該当します。

この値が早い順にアイコンが整列されます。

名前左横のアイコンをクリックするとアイコン画像が設定できます。

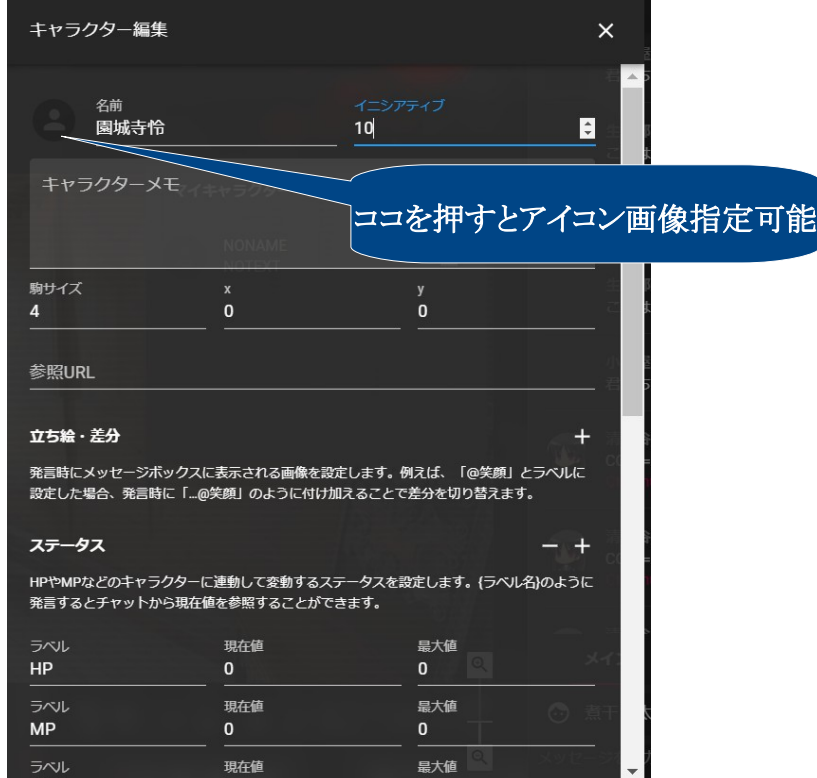

#### 立ち絵差分については、右端の[+]を押すことで画像を追加できます。

最初は画像が何も表示されていないと思いますが、この画面に対してエクスプローラーから 画像をドラッグするだけでアップロードできます。複数画像を同時にアップロード可能です。

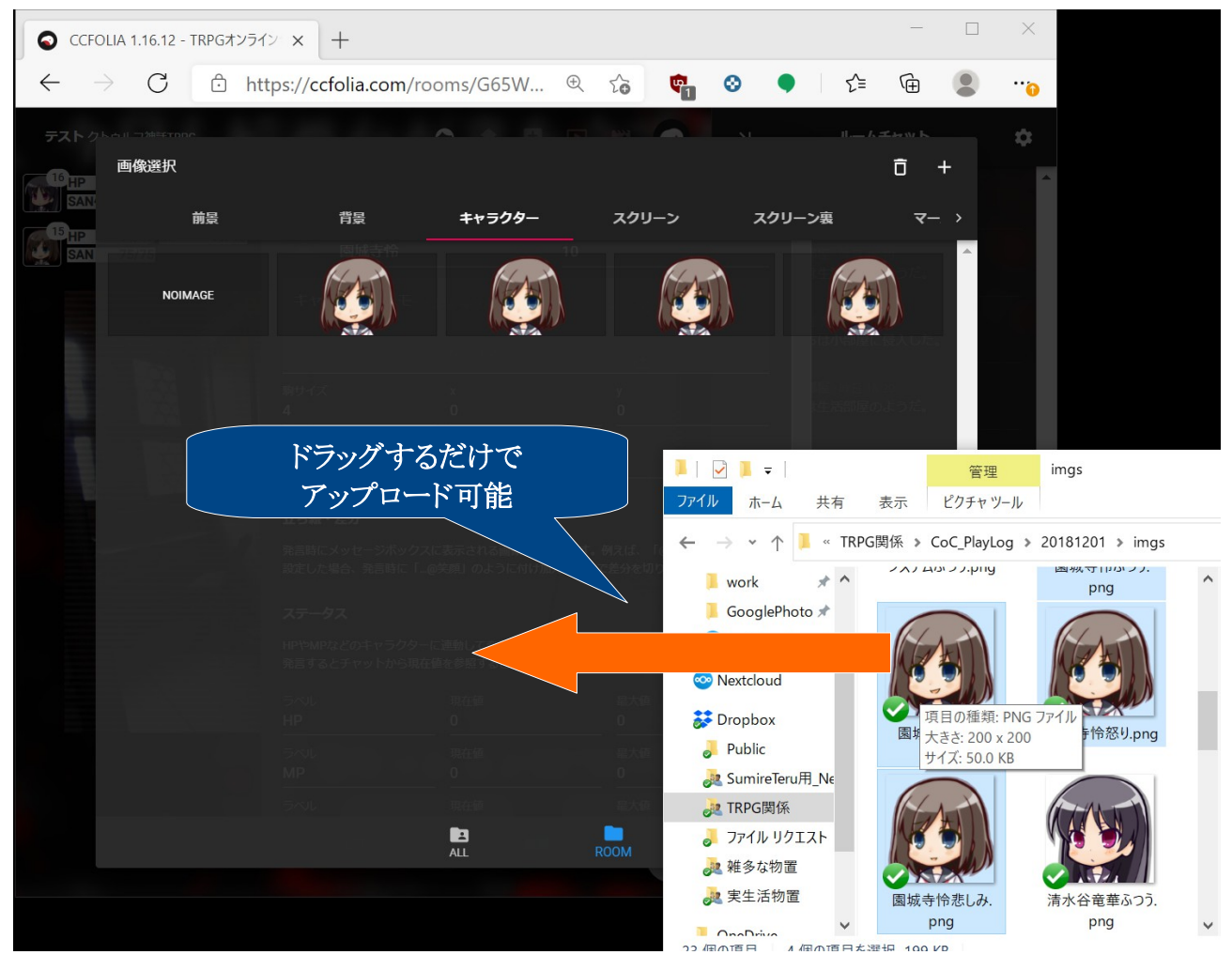

### 後は差分の画像数分追加してそれぞれ名前をつけてください。

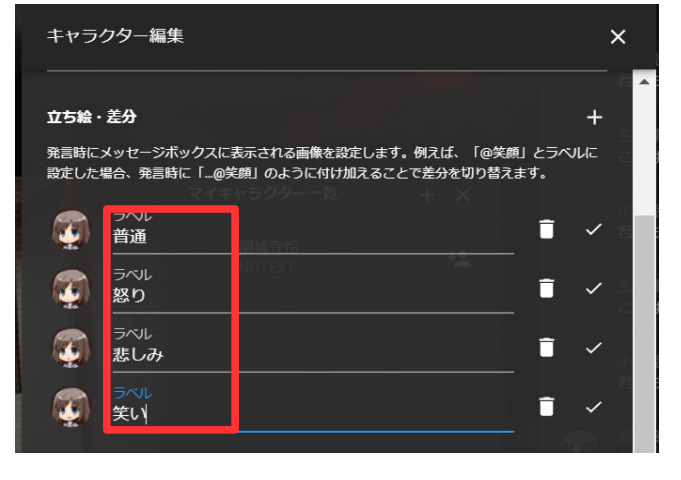

**<参考>**

ここで作成した差分については、チャットウインドウで文章の末尾に[@名前]とつけることで 使用することができます。例えばこんな漢字で入力すると……

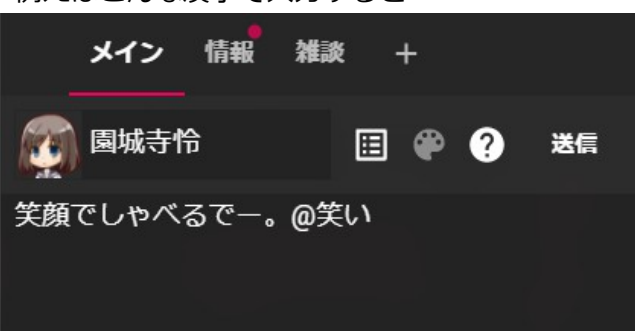

こんな感じでメッセージウィンドウの画像が変更されます。なお以降はまた「@名前」を付けて差分 を変更しないとずっとここで設定したままの画像になるので、発言に合わせて適宜差分指定を変えて あげるとおしゃれです。

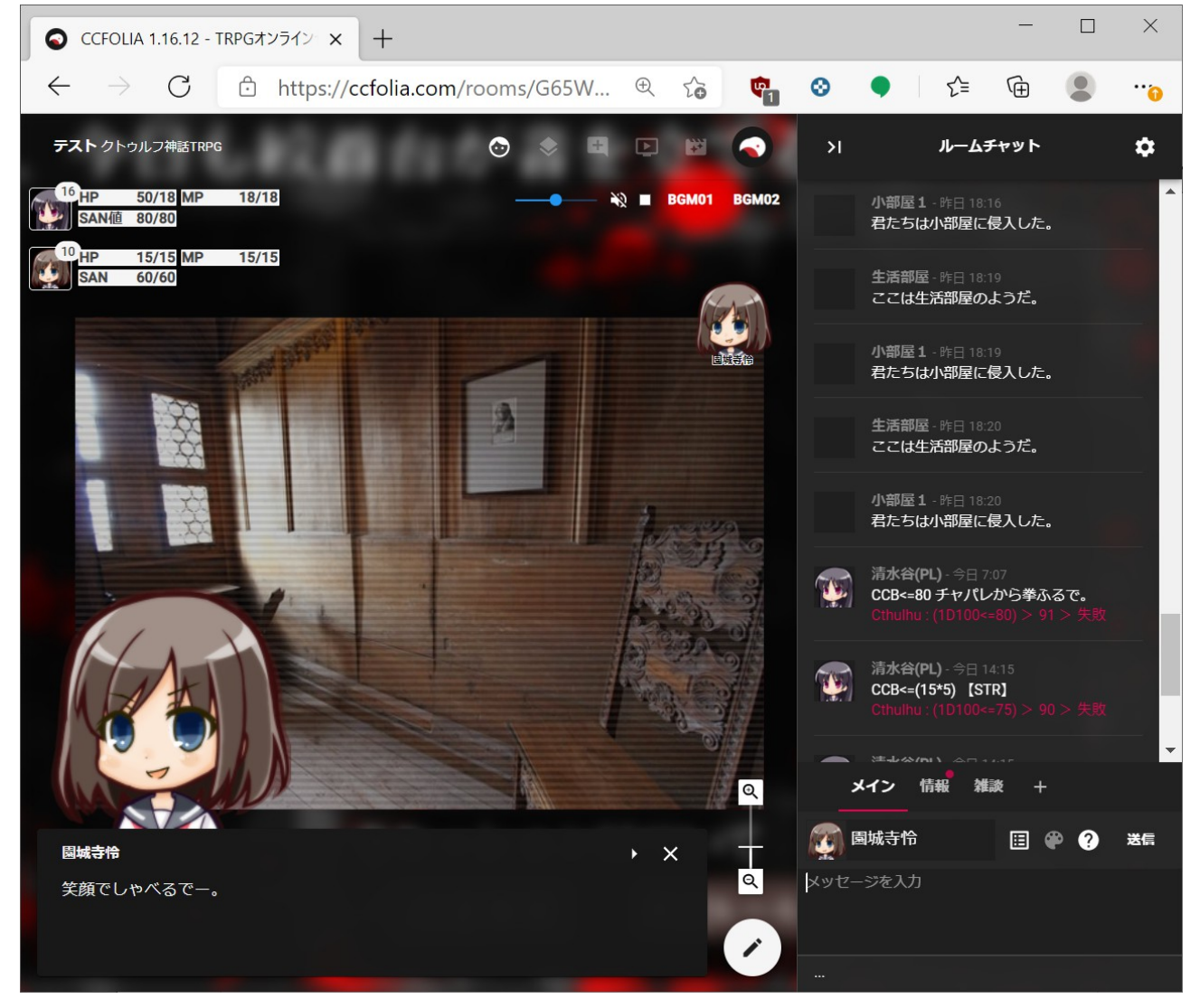

キャラクター作成画面の続きに戻ります。ステータスについては一覧画面でも表示される、頻繁に変 更されるステータスを入力します。CoC の場合は HP,MP,SAN くらいかと思いますが、何をステータス として表示するかは KP が決めていると思うのでそちらに従ってください。 ステータスとして表示されている項目に、自分の PC の値を入力します。

パラメータについてはそれ以外の値を設定しますが、基本的には指定しなくても良いかと思います。 全部設定してたらめんどくさいので。

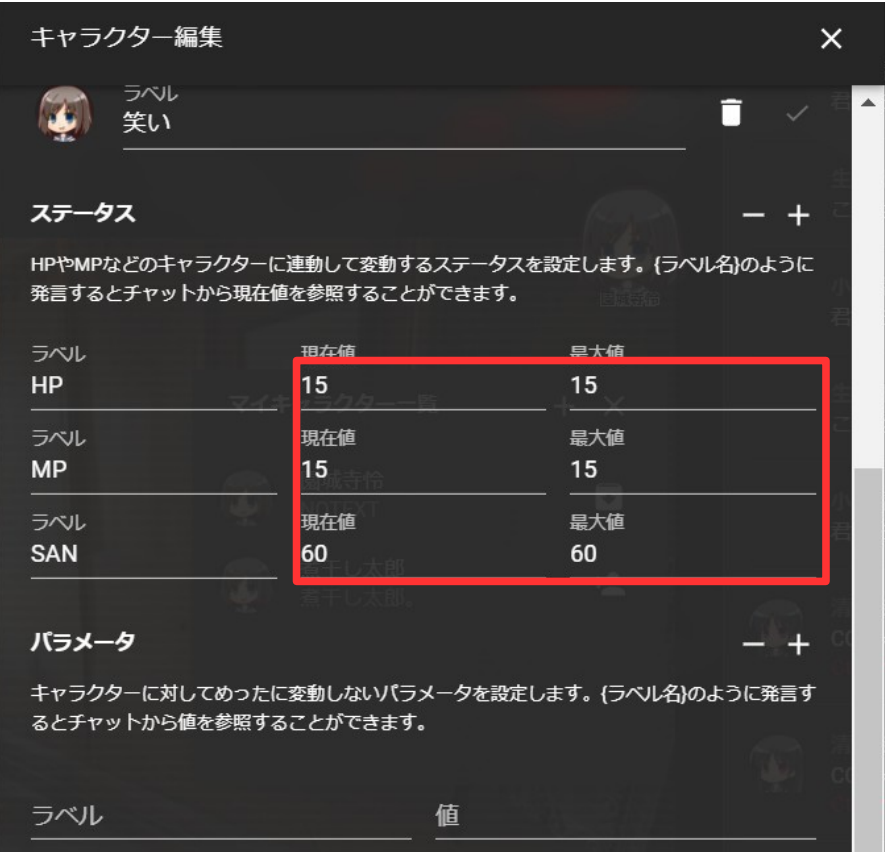

最後にチャットパレットです。 『ちゃれっとぱっと Ver.2.0b - どどんとふ用チャットパレット作成 ツール』で作った文字列をそのまま貼り付けてください。最後に[盤面に追加]を行うことでキャラ作成 が完了します。

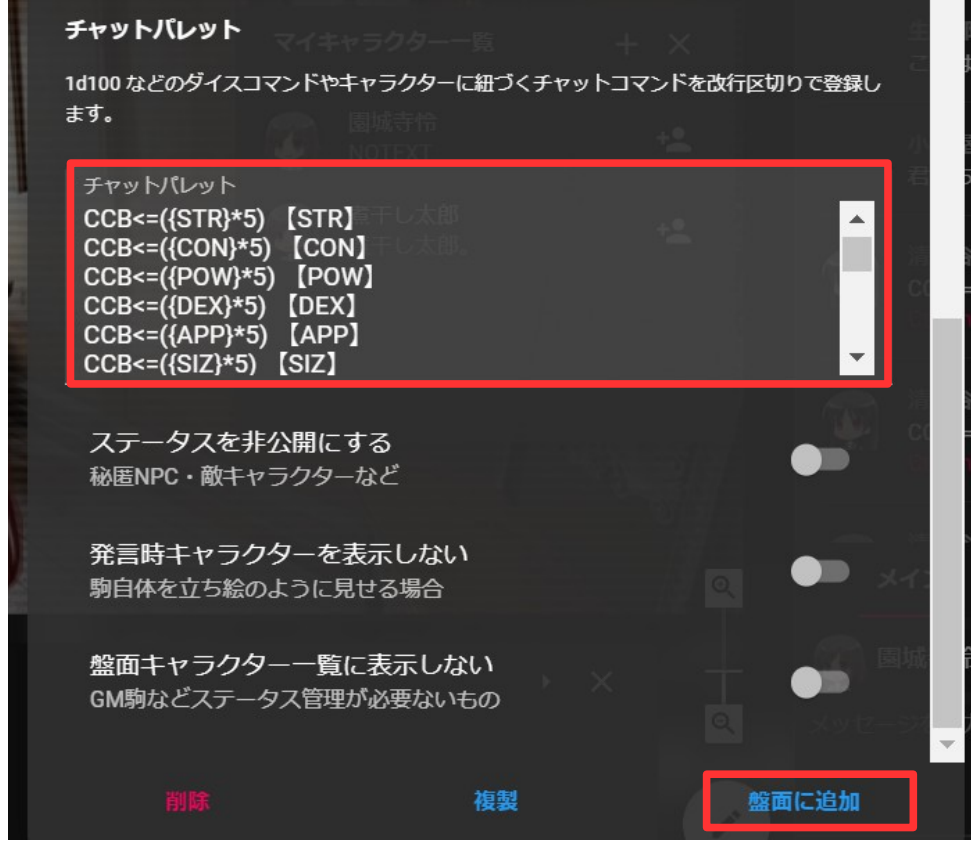

これでキャラ作成が完了しました。画面右下のチャット欄で自分の作成した PC を選択して 発言できることを確認してください。

ここで最後にわかりにくい「チャットパレット」について説明しておきます。 例えば、「あなたのキャラで幸運ロールしてください」と言われたとしましょう。 これ、初心者には結構厳しい要求だと思います。 (厳密に言うと『100 面ダイスを振って出た数値と、 能力値 POW の値を 5 倍した値を比較してください』の意味です)

ですが、これまで説明した作業が終わっていれば、[幸運]の計算の仕方を覚えてなくても、 [幸運]の数値を記憶していなくても簡単にダイスを振る事ができます。

チャットパレットの[幸運]に関する行をダブルクリックしたら終わりです。

それだけで幸運ロールが実行できます。このように、

複雑なダイスロールを瞬時に行えるようにするために、

チャットパレットが必要になってくるのです。

チャットパレットはチャット欄の、キャラクターの名前のすぐ横のボタンから選べます。

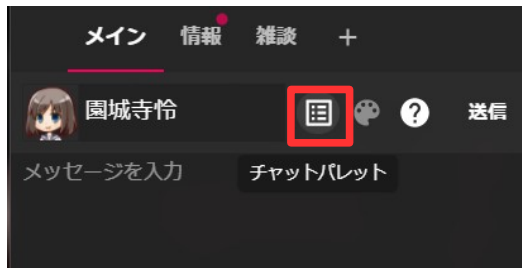

後はチャットパレットから必要なロールを選択すれば OK です。

1回クリックするとチャット欄に入力されるので、

画像差分の指定など追加記入が必要なら追記して発言してください。

何も追記が必要なければチャットパレットの項目をダブルクリックすれば即座に発言できます。

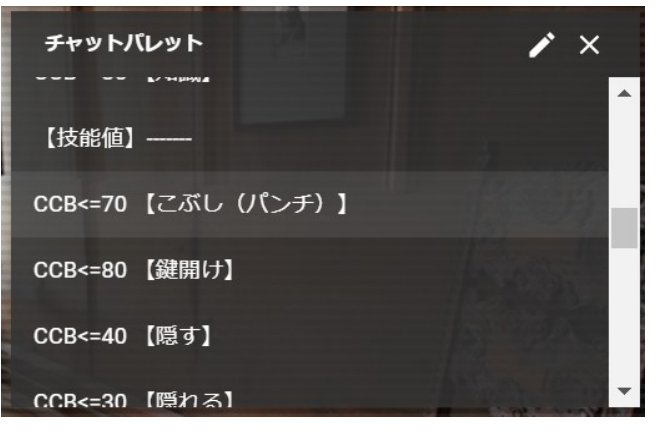

残念ながら現在のココフォリアではチャットパレットを複数タブで管理することはできません。 ちょっと探しにくいですがそこはまぁ我慢ということで……

ここで、上の図のチャットパレット内容について少しだけ触れておきます。例えば

[CCB<=({STR}\*5) 【STR(筋力)】]という呪文は何?という事です。

一つずつ説明するとこうなります。

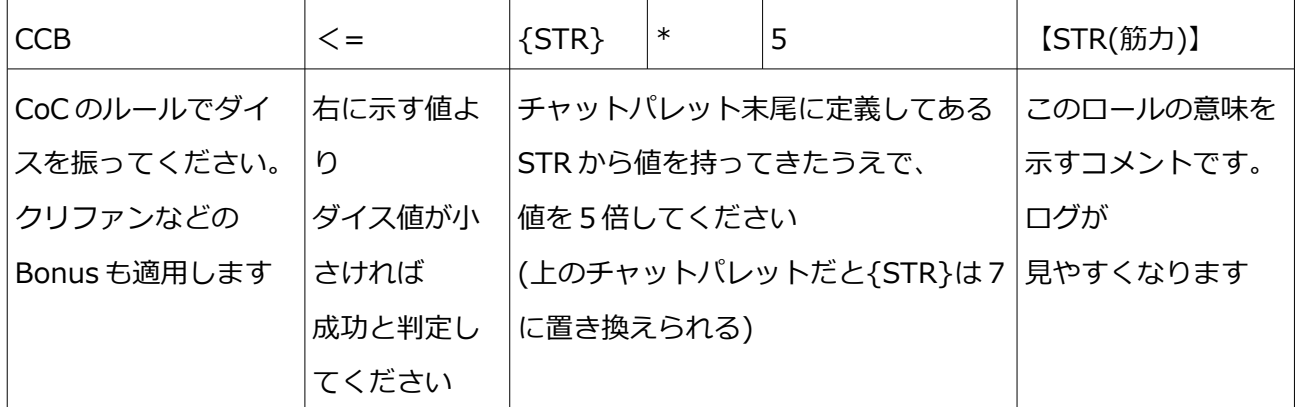

※まめひさ:B は正確には Battleround の略らしいけど、

別にバトル以外にも使うし Bonus の方が覚えやすいと思うわ

ここで重要なのは、{STR}や{POW}などの文字列が、

自動的にチャットパレットにある数値に変換される事です。

つまり、あなたの STR や POW の値を逐一覚えておかなくてもよいという事です。

このような文字列を「変数」と呼びます。変数はチャットパレットに定義したもののほか、

キャラクター作成時にステータスやパラメータで設定した項目も使用できます。

例えば、[耐久力]や[SAN 値]はチャットパレット変換ツールで変数化してくれませんが、 ステータスに値を入力しておけば、チャットパレットの以下の項目が使えるという事です。 (逆に言うとステータスに自分のキャラクターのデータを入れておかないと使えないので注意)

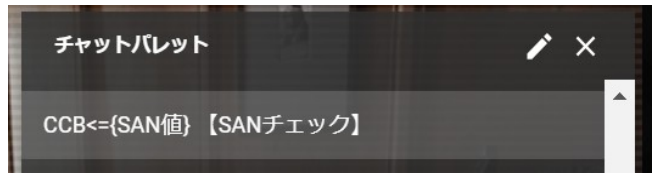

ここまでで基本的なダイスロールはできるようになったはずです。 最初はちょっと大変かもしれませんが、手順に従って盲目に作業すれば まぁ使えるようになるのでとりあえずは手を動かしてみてください。

## **3. クトゥルフのダイスロール詳細**

#### **■■■■■■■■■■■■■■■■■■■■■■■■■■■■■**

ここまでで基本的なダイスロールについては簡単に実行できるようになりました。 ですが、実際にクトゥルフ TRPG のプレイをしていると他にもいくつか特殊なケースがでてきます。 なので、初歩的なダイスロールも含めて少し詳しく説明していきます。

#### **3.1. 簡単なロール**

今までやってきたロールです。[能力値ロール][技能ロール][SAN チェック]などと言われたら、 すでにチャットパレットに入っているロールで対応できるので、チャットパレットから 該当のロールを探してください。

## **3.2. 1/1D3 の SAN チェック**

クトゥルフではよく使われる表現ですが、これは 「SAN チェックを行って、成功した場合は1、失敗した場合は 1D3 の減少です」 という意味になります。なのでまずは SAN チェックロールをしてください。

さらに失敗した場合の「1D3」は「3 面ダイスを 1 回振った結果を出す」という意味です。 これはチャットパレットに登録されていないので手打ちしてください。[1D3+1]なども そのまま言われた通りチャットウインドウに入力すればいいです。 1D6+2 などになっても同じです。

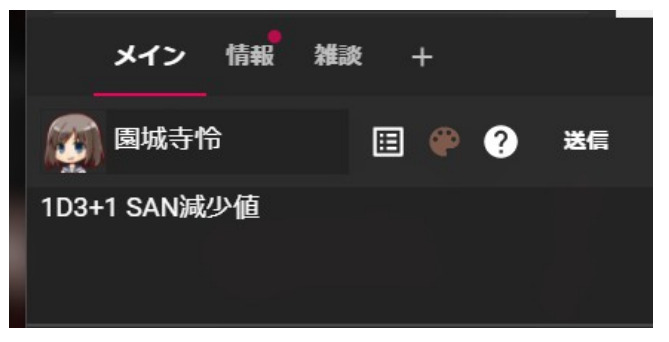

## **3.3. 簡単なロールの変化形**

例えば、[POW の5倍でロールしてください]と言われたなら簡単です。 チャットパレットに登録済みの情報を使えばいいわけです。 ですが、時には[POW の4倍でロールしてください]だとか、[POW の5倍に-2 してください]と 言われるケースがあります。

このような場合はひと工夫が必要です。

まずはチャットパレットから POW 5倍ロールを探して、「1回だけクリック」します。

すると、[送信]ボタンの横に選択したロールが文字列として表示されます。

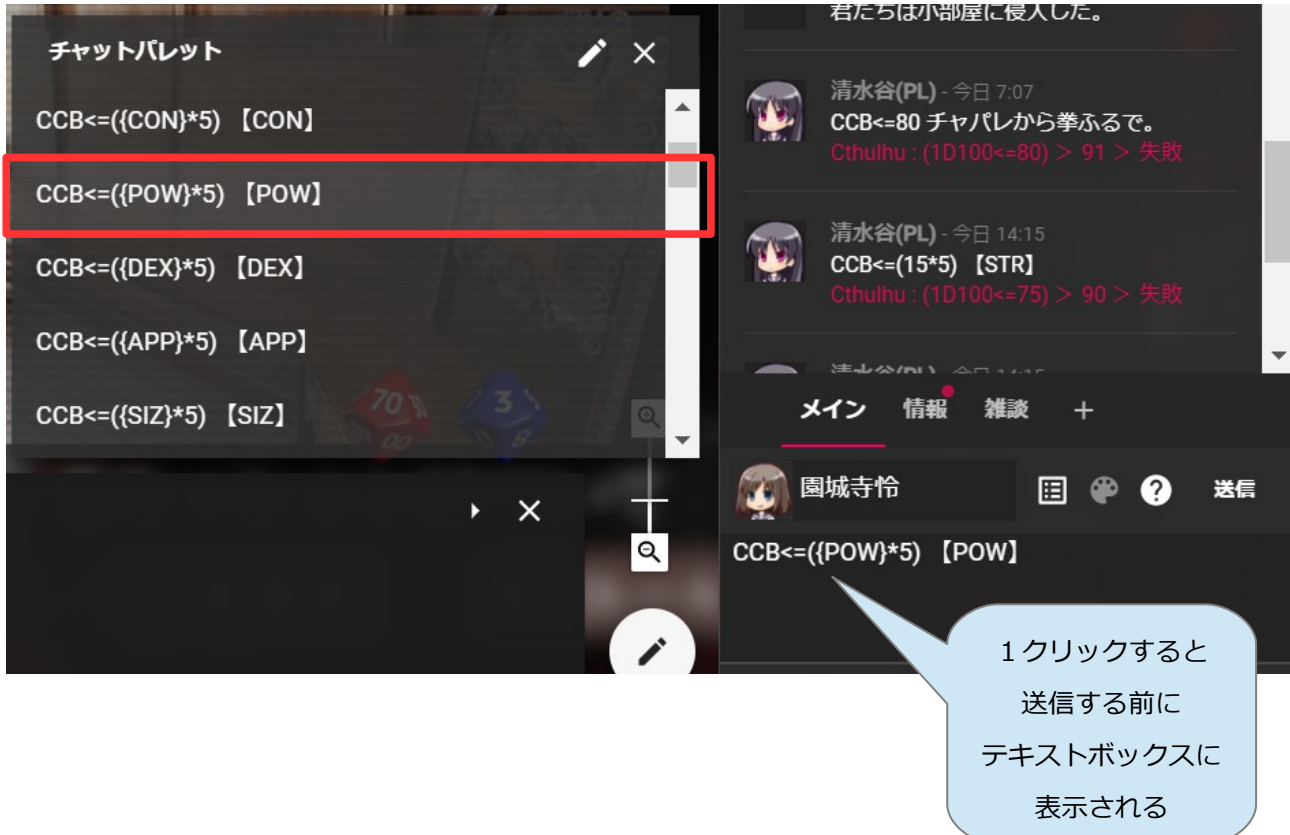

ここの値を、KP に要求されたようにいじってやればいいという事になります。

例えば POW 4倍なら[\*5]の部分を[\*4]に修正するだけです。

ついでにコメントも直しておくと後でログを見た時にわかりやすくて親切かと思います。

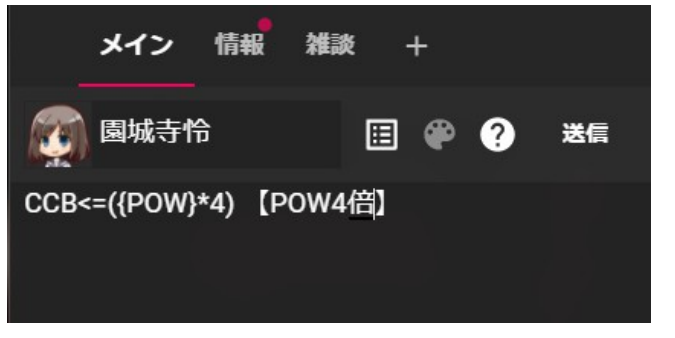

[POW の5倍に-20 してください]の場合はちょっと面倒です。正解はこうなります。 四則演算の順番が正しくなるように()で囲み、**さらに計算式全体を()で囲ってください。**

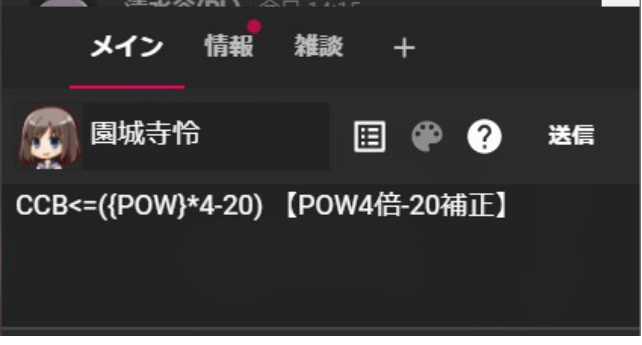

なぜこのような手作業が必要かというと、流石に[POW\*1][POW\*2][POW\*3][POW\*4]…なんて 全部チャットパレットに登録しておくのは逆に煩雑で使いにくいからです。 ここは我慢して手打ちしてください。

## **3.4. 特殊なロール**

#### <RESB:抵抗ロール>

クトゥルフの判定ロールとして、「抵抗表判定」という判定方法があります。 (抵抗[表]と呼ぶのは、ルルブ P60 にある表で判定する事からきている) これは、何かの行動を相手の意志を無視して無理矢理実行したい場合に、 抵抗を無視して押し通せたかを判定するものです。 (対象となるのは必ずしも人間や生物とは限りません)

この時の判定式は以下のようになります(覚えなくていいです)。

#### **成功率=50+(実行したい側の能力値-実行される側の能力値)\*5(%)**

例えば、STR10 の弘世が STR5 の宮永を押し倒したい場合、成功率は 50+(弘世の STR-宮永の STR)\*5=50+(10-5)\*5=75%になります。

この計算を毎回するのは面倒なので自動化してくれるのが[RESB]です。 (RESistance + Bonus 判定有の略と覚えるとわかりやすい)

**RESB(実行する側の能力値-実行される側の能力値)**で記述すると自動的に抵抗判定を行ってくれます。 以下のように登録しておくとよいでしょう。いざという時 X と Y の値を書き換えるだけで実行できま

### す。**(画像はどどんとふのものですがココフォリアでも指定内容は同じです)**

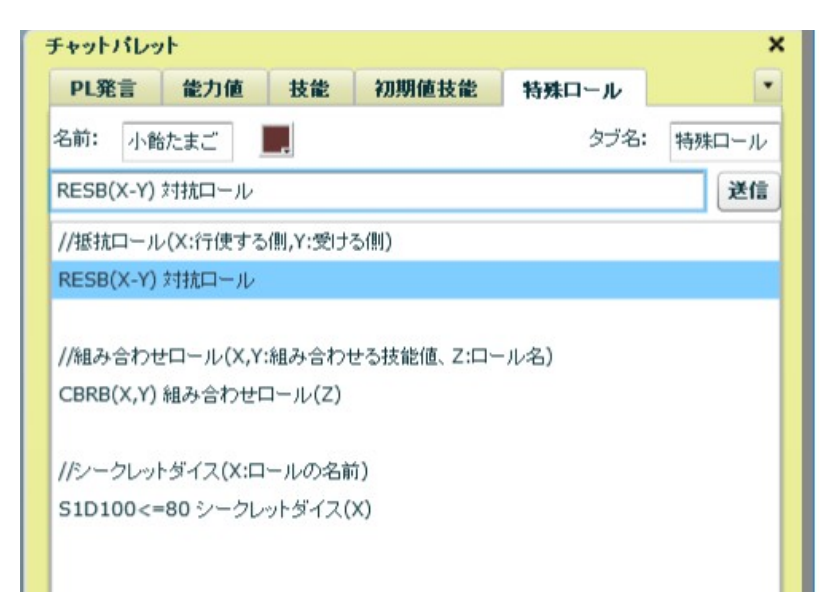

## <CBRB: 組み合わせロール>

これはまだぷち KP 卓では使っていませんが、こういうロールもあります。 例えば、「なんか高いところにある看板をなんとか目星したい」という状況の時、 「まずはジャンプ(《跳躍》)して、さらに《目星》する」という事になります。 こういうロールの事を「組み合わせロール」と言います。 この場合、まずダイスを 1 回振り、出た目に対して2つの技能の両方が成功したら成功、

という判定になります。

この煩雑な処理を自動化してくれるのが CBRB(ComBination Roll+B)です。 例えば今回の例の場合で《跳躍》:70、《目星》:50 なら以下のように記載します。

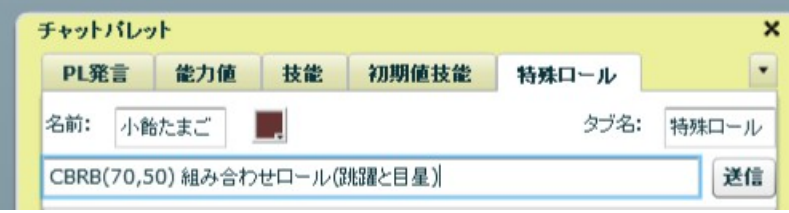

**その他あれば随時追加していきます。**

#### **4. ぷち卓独自の説明**

#### **■■■■■■■■■■■■■■■■■■■■■■■■■■■■■**

ぷち卓ではテキストセッションでの効率的なやりとりと、 ログの可読性向上のために3つの簡単な操作ルールを適用します。 必ずしもルール通り行動しなくても全然怒ったりはしませんが、 ご理解の上ご協力いただけるとスムーズにプレイできるかもしれません。 **※初 KP が模索中のルールなので、もっといい案があれば改善していきます。**

### **4.1. トランシーバー方式**

会話の応答にトランシーバー方式を採用します。 KP が描写を終える時は末尾に[>]の記載をします。 これが「描写終わりました。どうしますか?どうぞ」の意味です。 描写を始めていて[>]が出てない場合は発言を待ってください。 (雑談は好きなタイミングで OK です) また、PL が KP に処理を進めて欲しい場合も同様とします。 PL が複数いて、どちらも行動できるシチュエーションの場合、 基本的に二人とも[>]を付けるまでは相談タイムとして KP は待ちます。 例----------------------------------------------------------------- KP:宮永照が何か言いたそうだ。 KP:よく見れば、手でお腹を押さえている。>←「描写終わったよ!どうしますか、どうぞ」 PL1:私もお腹をそっと撫でます。>←「KP処理してください、どうぞ」 PL2:特に何もしません。>←「KP処理してください、どうぞ」※単に>でもいいです KP:では、宮永はじろりと睨みつけてきました。 KP:どうやらお腹がすいたのを察して欲しかったようです。 KP:宮永の意思をくみ取れなかった弘世は0/1のSANチェックです。>←「SANチェックお願いします、どうぞ」 --------------------------------------------------------------------

……とは言ったものの、正直この辺りは状況次第です。明らかに待つ必要がないような場合とか KPとPLが一対一の場合などはトランシーバーを待たずに進める場合もあります。 基本的には長めの文章を打ったり、お見合いが続いていると感じた時に使う事が多いです。

## **4.2. 文字色および PC 発言について**

**ログを参照する時の可読性を向上させるため、簡単な文字色のルールを採用します。**

KP はメッセージの文字色に[0000FF(青)]か[669900(黄緑)]を使用します。

PL は**上記以外の文字色を指定していただけると嬉しいです。** ログでこんな感じになることを期待しています。 例----------------------------------------------------------------- KP:どうやらお腹がすいたのを察して欲しかったようです。> 照:「貴女は本当に菫なの?本物なら顔を見ただけでわかるはず」 照:と言いながらコークスクリューを叩きこみます。> 菫:「ぐはっ!!」 菫:甘んじて受けます。>

--------------------------------------------------------------------

**とはいえあまり気にしなくていいです。どうせログ出力時にはこっち側でいい感じに編集します。**

## **4.3. 耐久力や SAN の減少などの操作**

基本的には KP がイニシアティブ表を操作するので何もしなくてよいです。 これは KP 側で一元管理する事で、ステータス変化をログに残すためです。

**※ただしこれはあくまでぷちが KP の場合です。**

**KP さんによって運用は異なるので、都度 KP に聞いてみてください。**

**5. ココフォリア設定**

**■■■■■■■■■■■■■■■■■■■■■■■■■■■■■**

## **5.1. 立ち絵について**

ここはキャラ作成時に説明したので省力します。

## **5.2. 文字色について**

現状のココフォリアでは、キャラクター名の文字色は変更できますが、

プレイ中のログウィンドウの文字色は変更できません。しかし、

ログ出力時には文字色として反映されるのでできれば変更しておいてください。

チャット欄の色塗りパレットっぽいアイコンをクリックします。

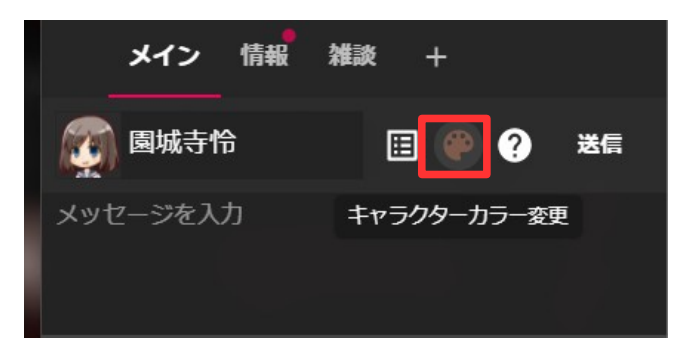

カラーパレットが表示されるのでパレットから色を選ぶか、数値を手入力します。

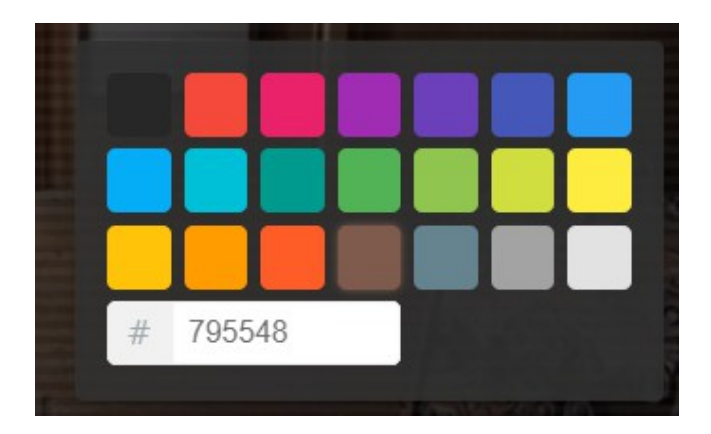

変更前と変更後で、キャラクター名の色が変わっていることがわかります。

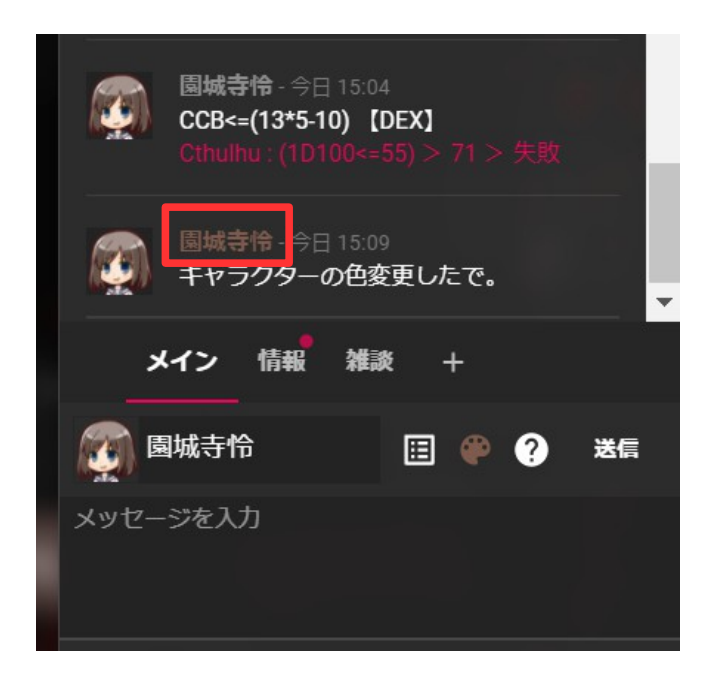

## **5.3. チャットパレットについて**

チャットパレットについては、前述のページに従って キャラクターシートの情報を登録しておきましょう。

## **5.4. カットインについて**

ぷち卓の場合、立ち絵に対応する画像を登録済みの事が多いです。 チャットの発言で特定の文字を入力するとカットインとして画像が表示されるようになっています。 例えば以下の例で言えば【廊下画像】と入力すると廊下のカットインが表示されます。

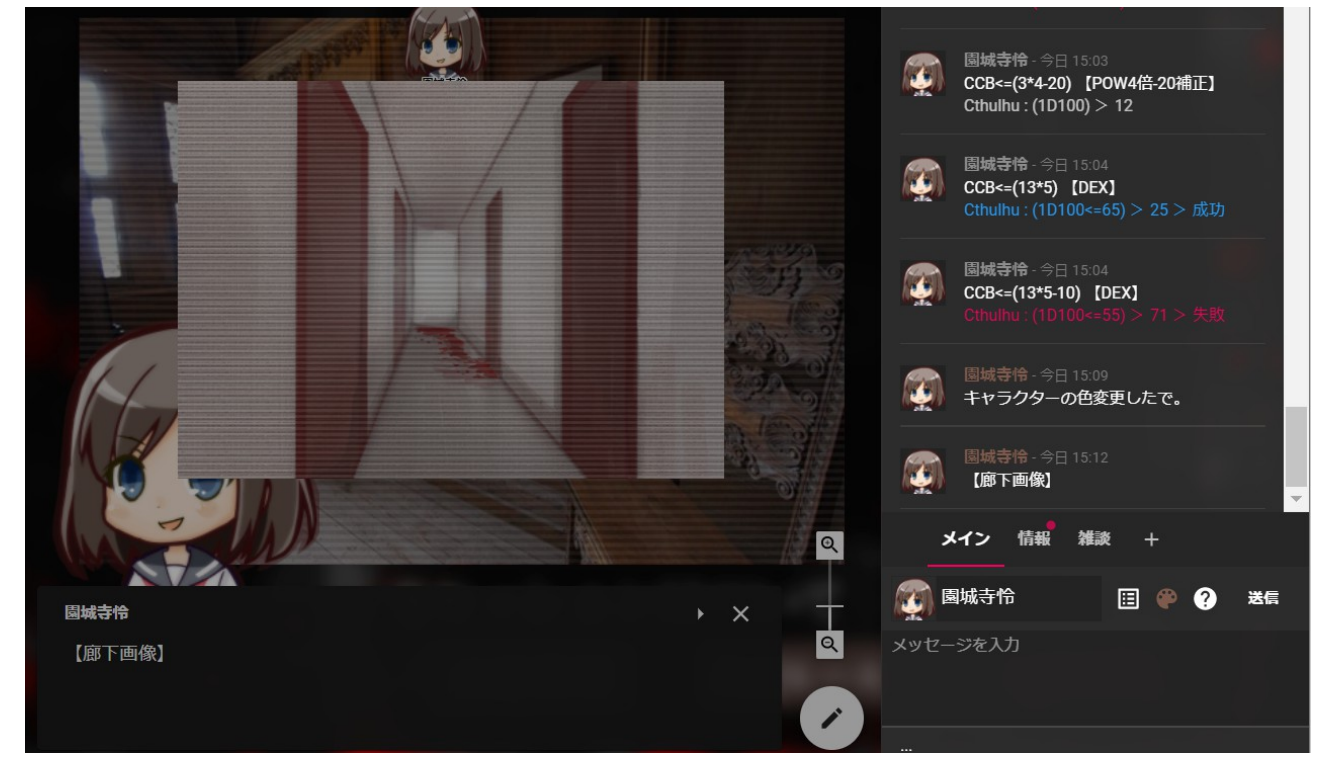

**カットインはユーザーが自分で設定することはできず、KP(ルームマスター)のみが設定できます。 セッションごとに使える立ち絵やカットインの情報は異なります。 事前に KP に確認しておくとよいです。**

## **5.5. その他気づきにくい機能**

チャットウィンドウでは[CTRL+ENTER](または SHIFT+ENTER)などで発言の改行が可能です**。** きりのいいところで改行させたいんだ!という方はご活用ください。

### <span id="page-28-0"></span>**6. ぷち卓ハウスルール**

#### **■■■■■■■■■■■■■■■■■■■■■■■■■■■■■**

ぷち卓でのみ有効となるハウスルールです。他の卓では適用されない可能性が高いです。 別 KP のセッションに参加する場合は都度 KP に確認してください。

#### **6.1. キャラクター作成時の振り直しルール**

ぷち KP 卓ルールは基本以下のようにします。

①振り直しは一括振り直しを2回までしてもよい(つまり一括を 3 回まで振ってよい)

②能力値ロールの値を入れ替えてもよい(STR と APP の値を交換する、など)

③他の能力値から別の能力値に上限 3 ポイントまで移動してよい(3 回まで)

④年齢の下限は[EDU+6]歳。年齢を低くする場合は EDU も低くする(例外を作りたい場合ぷちに相談)

#### **6.2. ぷち卓で設定されているオリジナル職業や技能**

#### **【プロ雀士】**

<オカルト>、<心理学>、<芸術:麻雀>、<言いくるめ>、<聞き耳>、<目星> +その他その時代の特色的な技能としてさらに一つの技能。

#### **【嗅覚敏感(目星)】**

宮永照専用技能。基本目星と同様だが、嗅覚に対してこの技能を使用する場合のみ +20 の補正を得る。ただし、酷い悪臭を嗅いだ場合 SAN チェック(0/1)とする。

#### **【顔面ソムリエ(心理学)】**

弘世菫専用技能。基本心理学と同様だが、宮永照に対して行使する場合のみ+20 の補正を得る。

#### **【投擲(アーチェリー)】**

アーチェリー用の弓矢(後述)を使用できる。判定は投擲と同様。

#### **【リカーブボウ】**

投擲武器と火器の特徴を併せ持った武器として扱う。矢は別途必要。 (ダメージ 1D8+1:耐久 8:故障ナンバー 96:射程 30m~90m で STR 依存) 1 ラウンドで照準を合わせ 1 ラウンドで攻撃する。 使用するために必要な技能は投擲(アーチェリー)。

## **7. 困った時は(トラブルシューティング)**

#### **■■■■■■■■■■■■■■■■■■■■■■■■■■■■■**

過去にぷち卓でセッションをした時に発生した問題について記載しておきます。

#### **<ダイスが振られないよ・または結果がおかしいよ>**

大半は入力ミスです。基本的にダイスロールは手打ちするのではなく、

キャラクターシートから自動生成されたロールを使ってください。

#### とはいえ、「STR の4倍ロールね」など、**チャットパレットに登録済みのロールがなく**

#### **手打ちしないといけないケースもあります。**

手書き時にやりがちな失敗について以下に列挙します。

#### **・CCB を使っておらず成否判定が狂う**

## **自動生成されたチャットパレットをベースに使っていれば発生しない問題です。**

チャットパレットが正しく作られているか(手打ちで作ってないか)確認してください。

どどんとふでダイスを振る場合、[CCB]と入力する方法と[1D100]のように 入力する方法があります。これらは成否判定の方法が異なるため、 手打ちする場合でも[CCB]を使ってください。 [CCB<=({STR}\*5)]と[1D100<=({STR}\*5)]では クリティカルとファンブルの判定で結果が異なります。 (1D100 では 96 でもファンブル扱いにならないなど) また、単に[CCB]や[1D100]と入力した場合は成否判定が行われません。

### **・[<=]を[≦]と全角記号で入力している**

#### **自動生成されたチャットパレットをベースに使っていれば発生しない問題です。**

チャットパレットが正しく作られているか(手打ちで作ってないか)確認してください。

### **・(CCB<=4\*5) 【STR】のように全体を()でくくっている**

**(画像はどどんとふですがココフォリアでも同様です)**

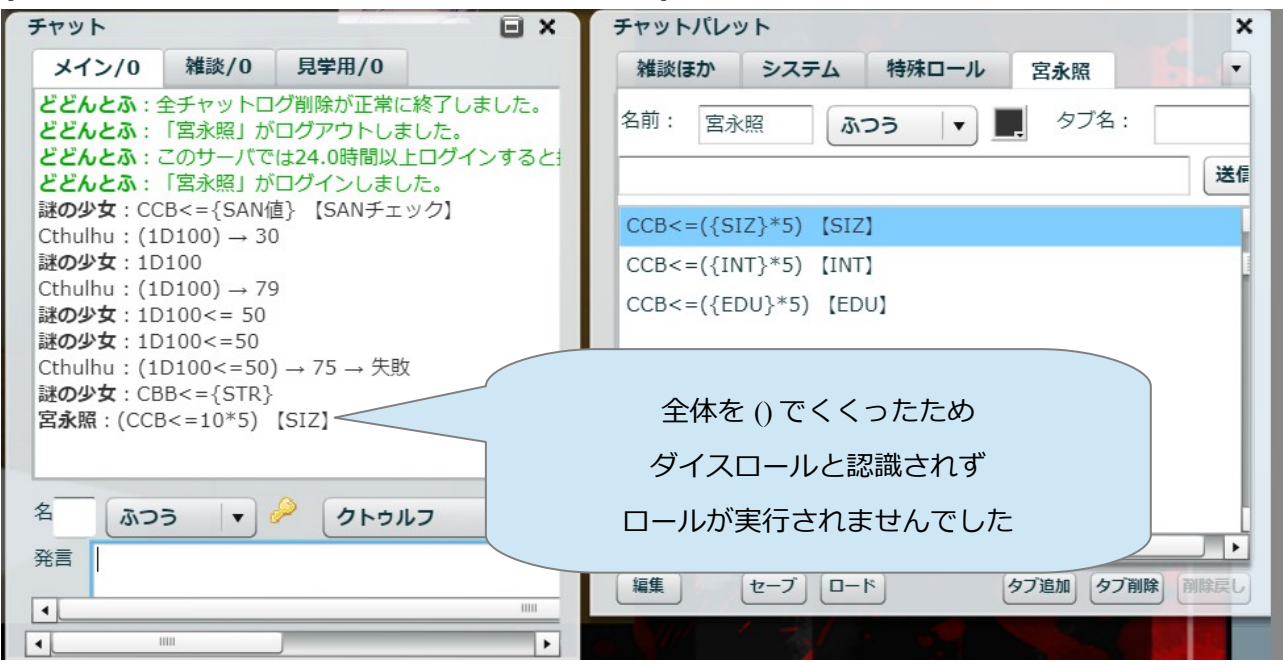

()でくくるのは CCB<=(4\*5)のように計算式の部分だけにする必要があります

#### **逆に、先頭文字が CCB で始まると、ロールするつもりがなくてもダイスロールになります。**

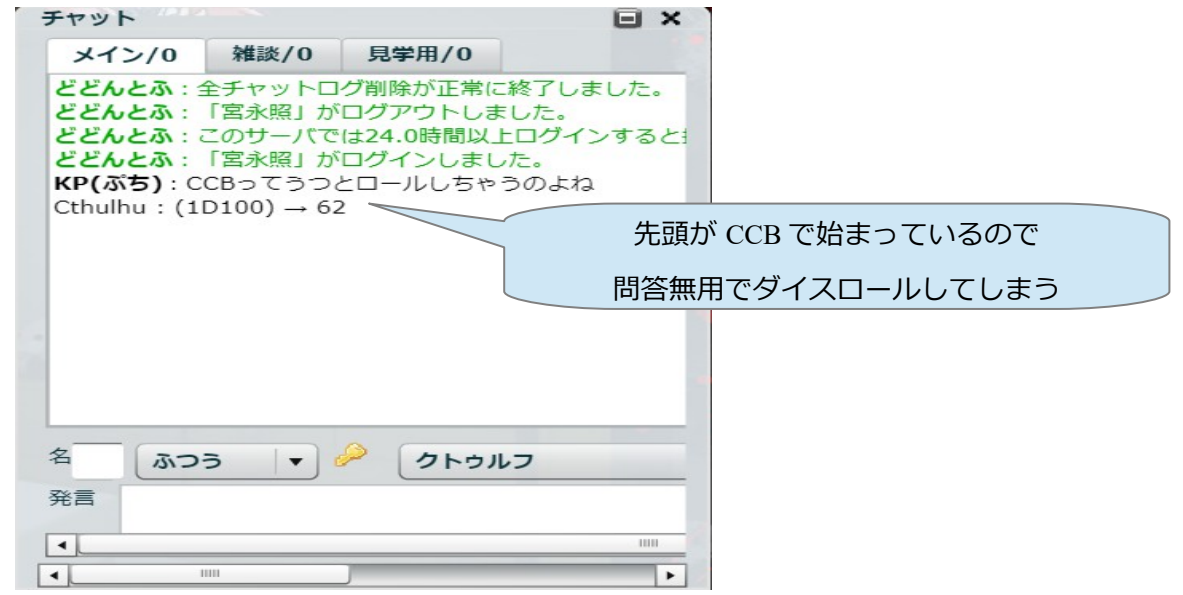

まぁ実害はあまりありませんが、例えば[CCBBAA と記載されている。何かの暗号だろうか]の ような文言を打った時にいきなりダイスロールが動作して焦るケースがあるかもです。 このような時は[【CCBBAA】と記載されている。何かの暗号だろうか]のように CCB の前に 何か文字を入れる事で回避する事が可能です。

ー以上ー